Sistema de Orientações Técnicas | SOT Home

#### Orientações FAQ

Português do Brasil ? <

### **SISTEMA DE ORIENTAÇÕES TÉCNICAS - SOT 2.0**

#### TUTORIAL PARA USUÁRIO EXTERNO

Nova Orientação

SERVIDORES DOS ÓRGÃOS E ENTIDADES INTEGRANTES DO SISTEMA DE GESTÃO DE DOCUMENTOS E ARQUIVOS (SIGA)

2ª Edição - Junho de 2023

**MINISTÉRIO DA GESTÃO** E DA INOVAÇÃO EM SERVIÇOS PÚBLICOS

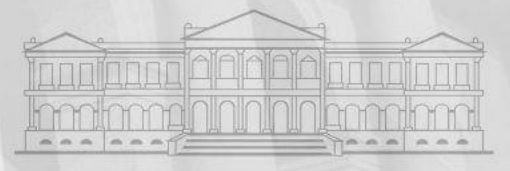

### **APRESENTAÇÃO - SOT 2.0**

- Sistema desenvolvido com base em software aberto de gerenciamento de serviços, utilizando tabelas e catálogo de serviços do SOT 1.0.
- Estruturado para atender as atividades de orientação técnica.
- Ferramenta de controle dos indicadores para acompanhamento do planejamento estratégico.
- Permite a comunicação e o atendimento ao órgão e à entidade solicitante.
- Maior transparência e agilidade no acompanhamento da solicitação.

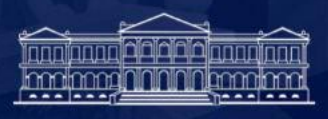

#### **ACESSO**

#### **via Sistema de Informações Gerenciais do Siga (SIG-SIGA)** <https://sigsiga.an.gov.br/>

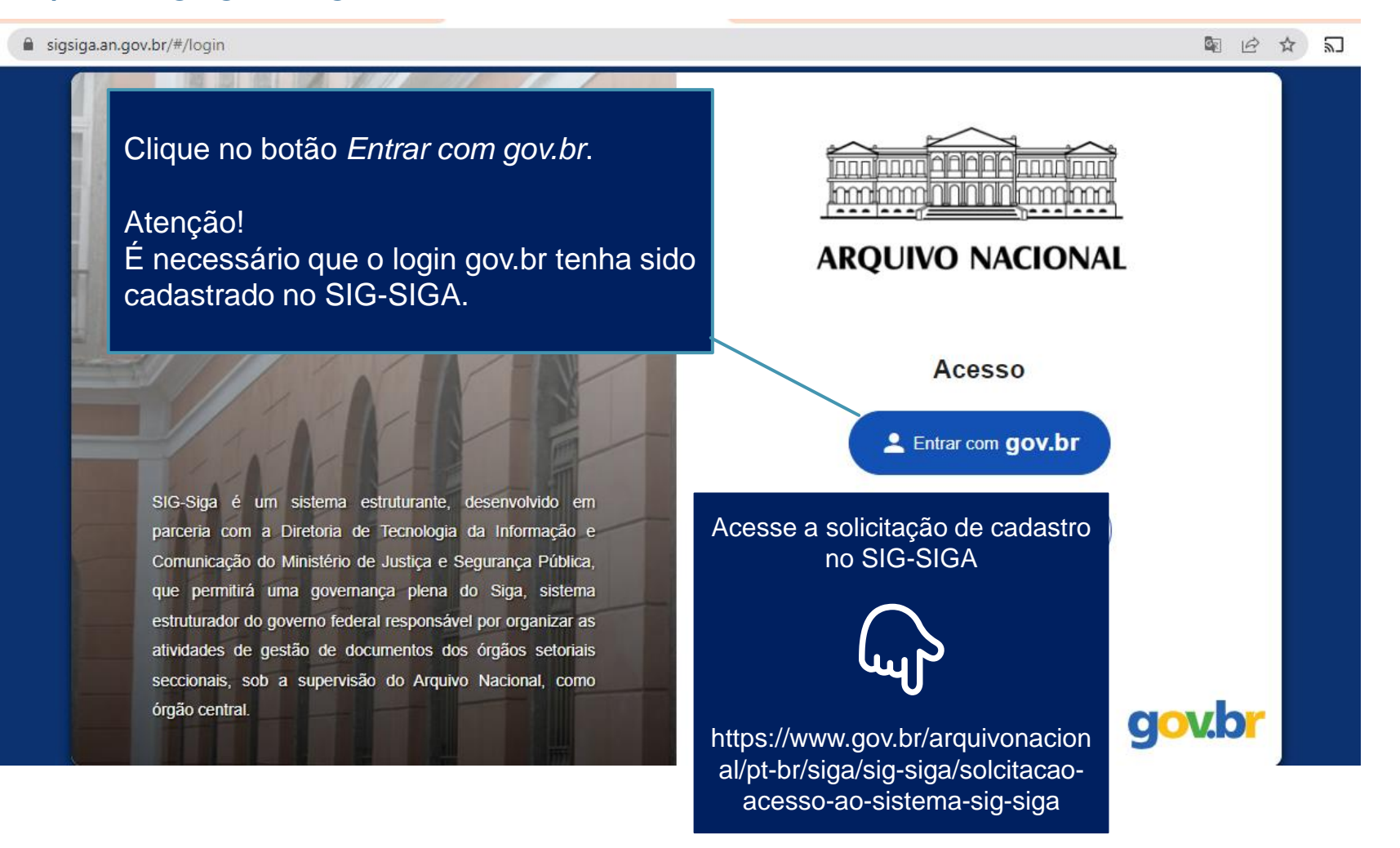

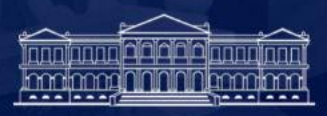

#### **COMO SOLICITAR UMA ORIENTAÇÃO**

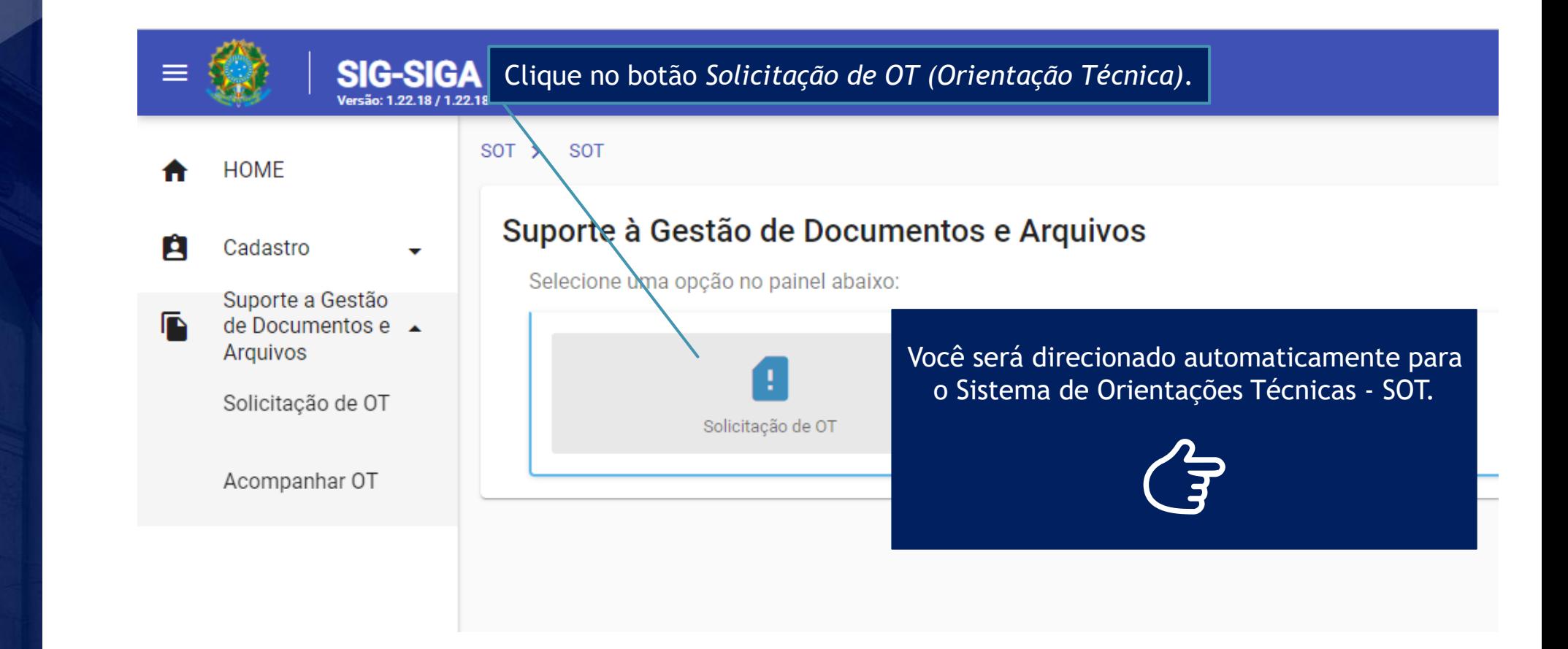

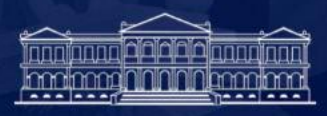

#### **COMO SOLICITAR UMA ORIENTAÇÃO**

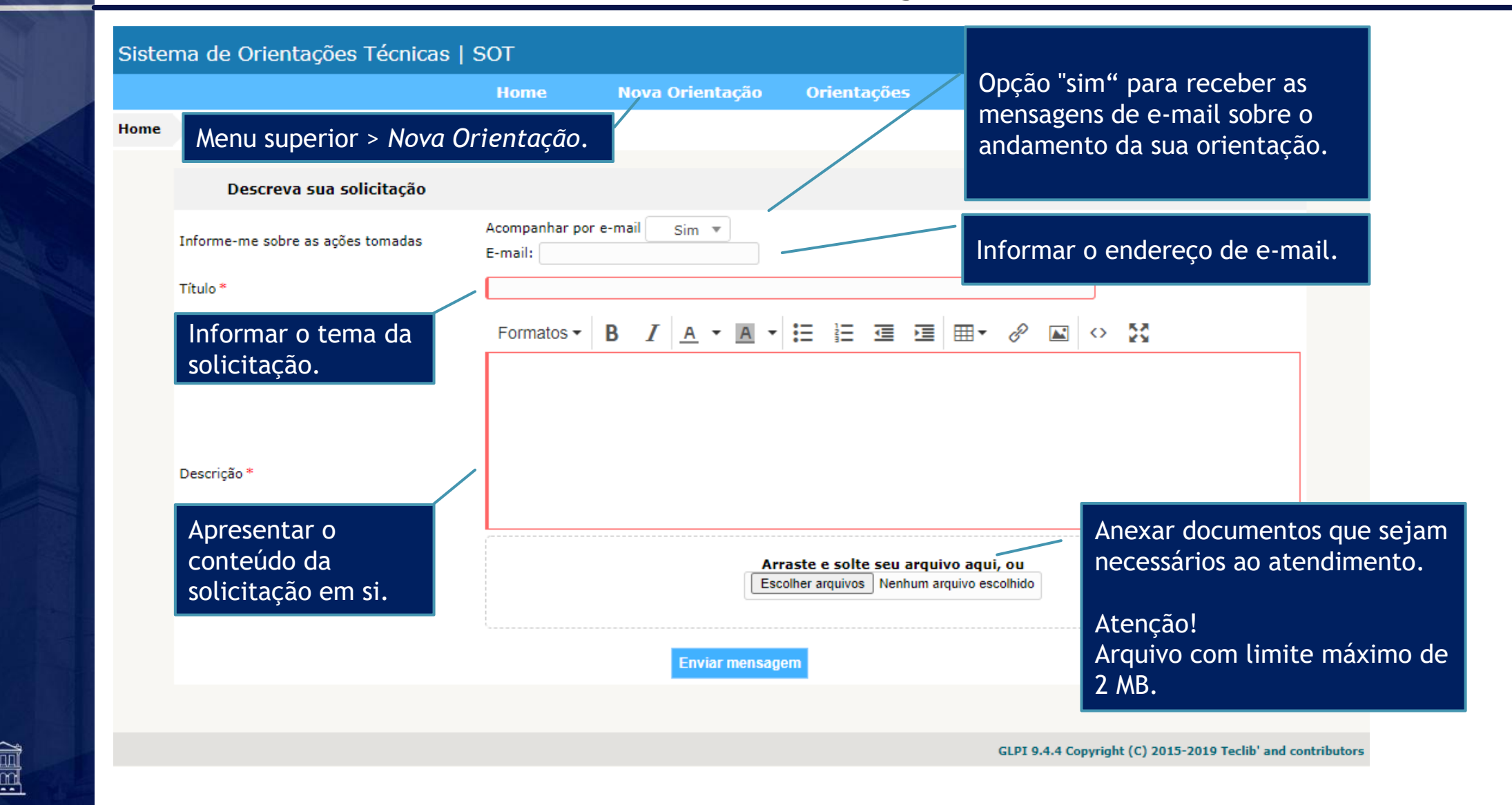

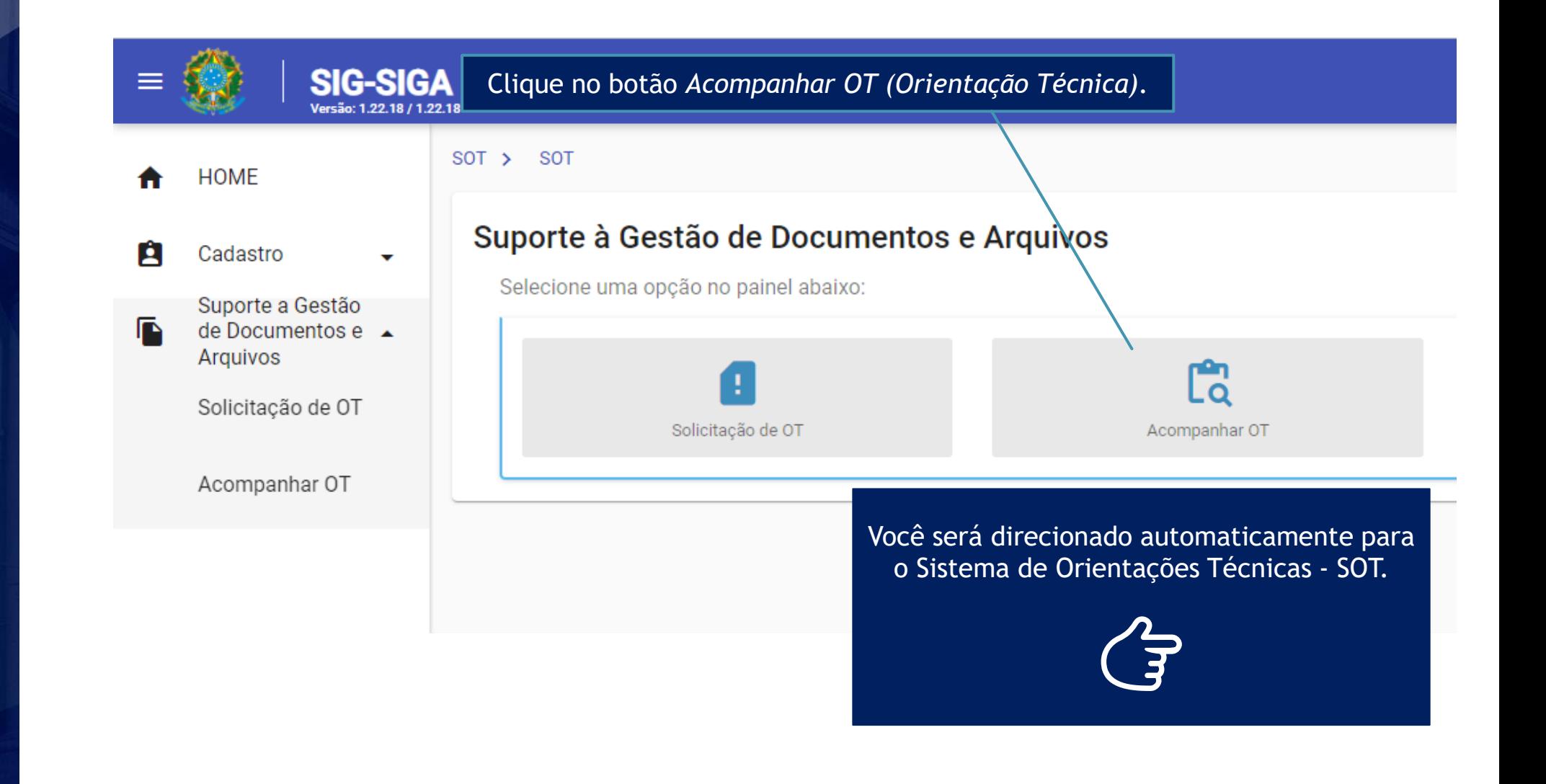

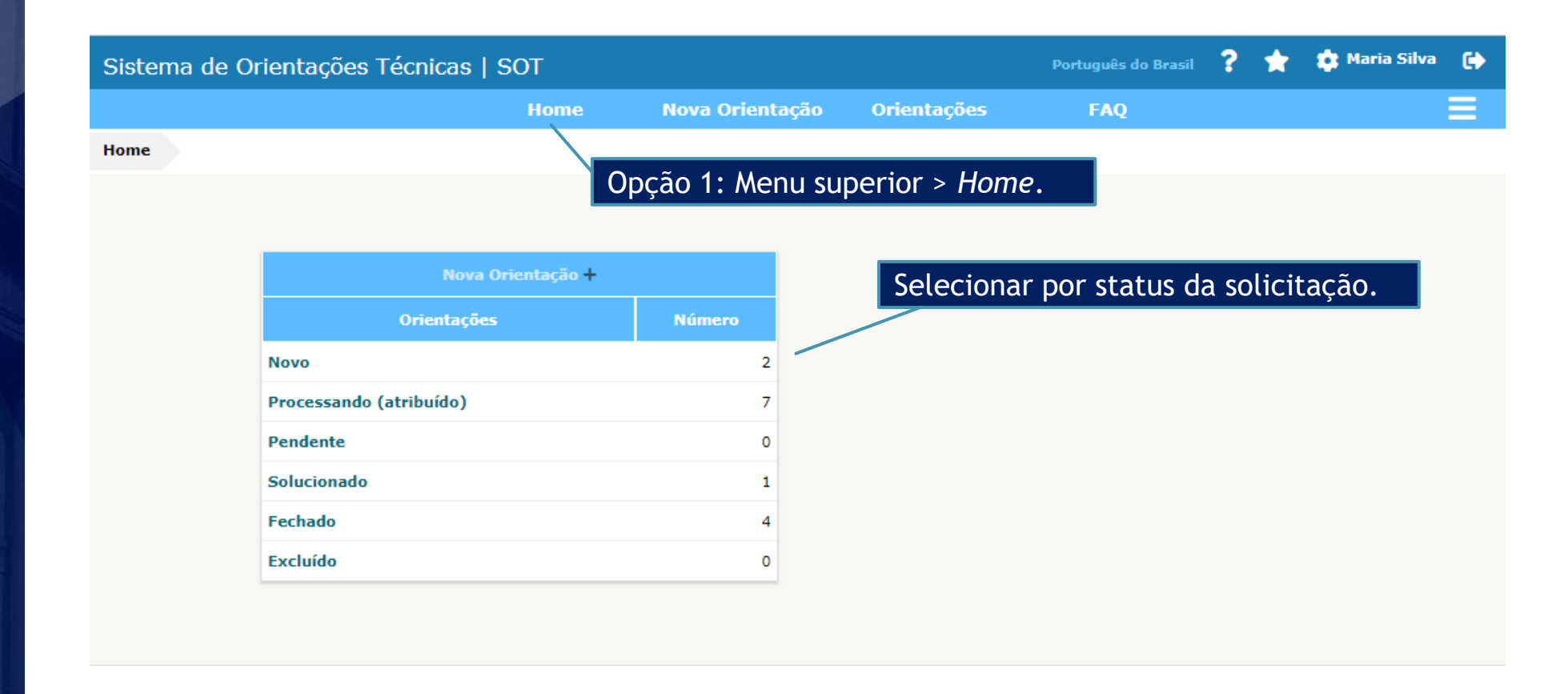

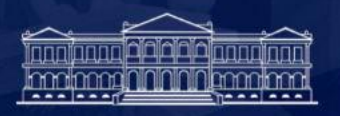

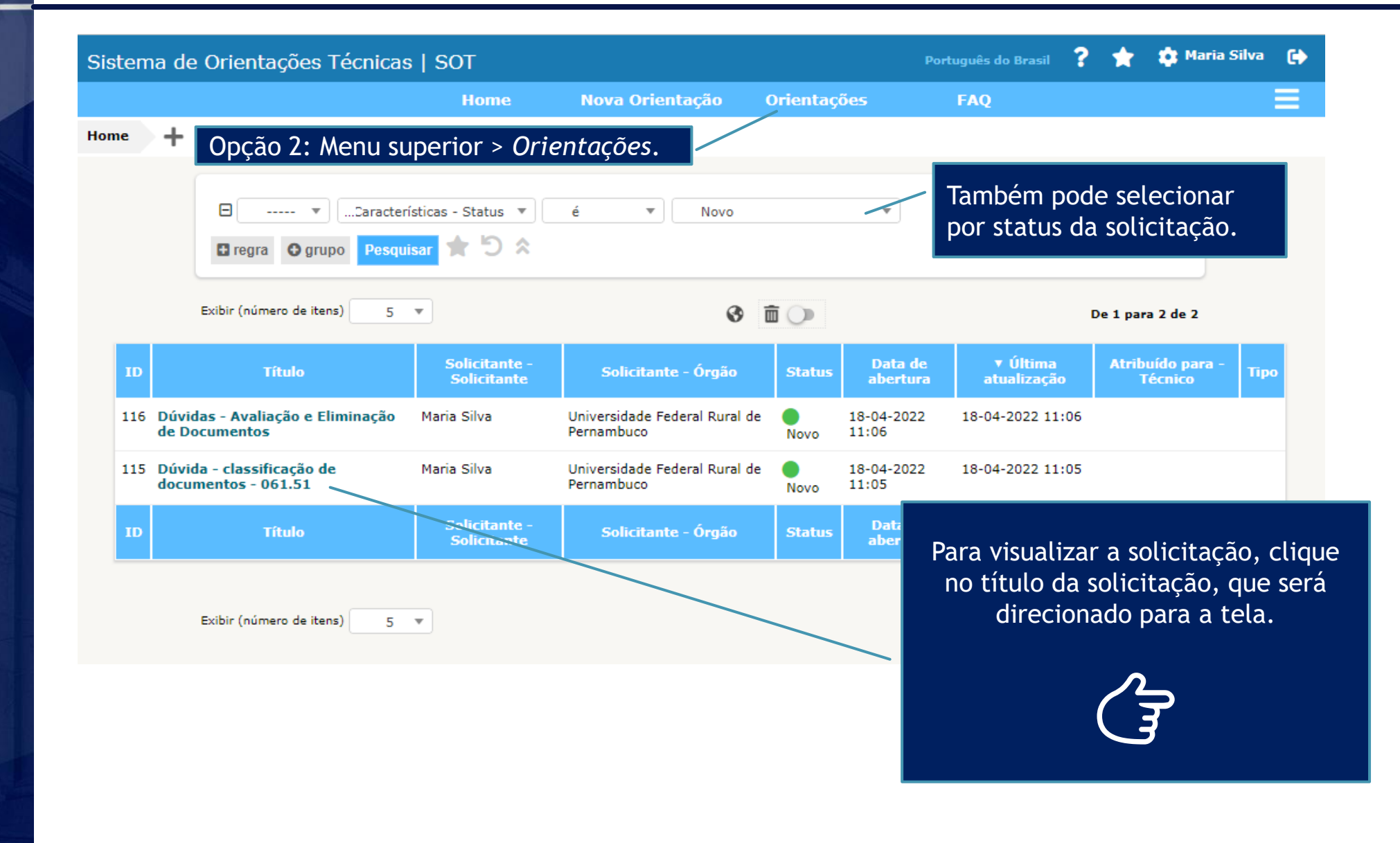

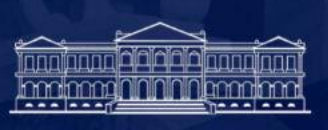

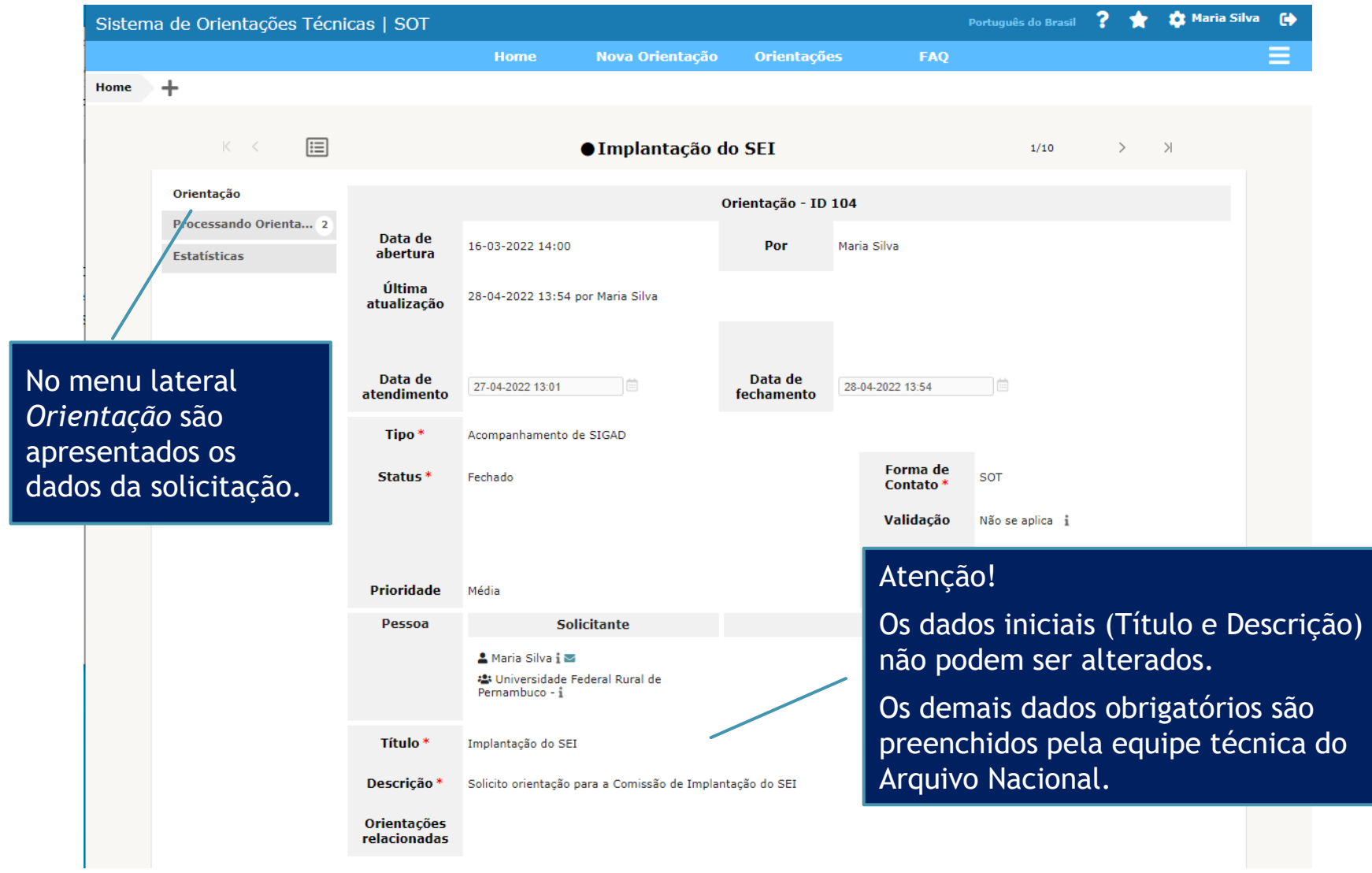

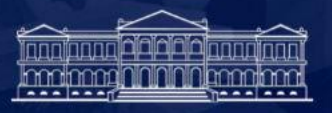

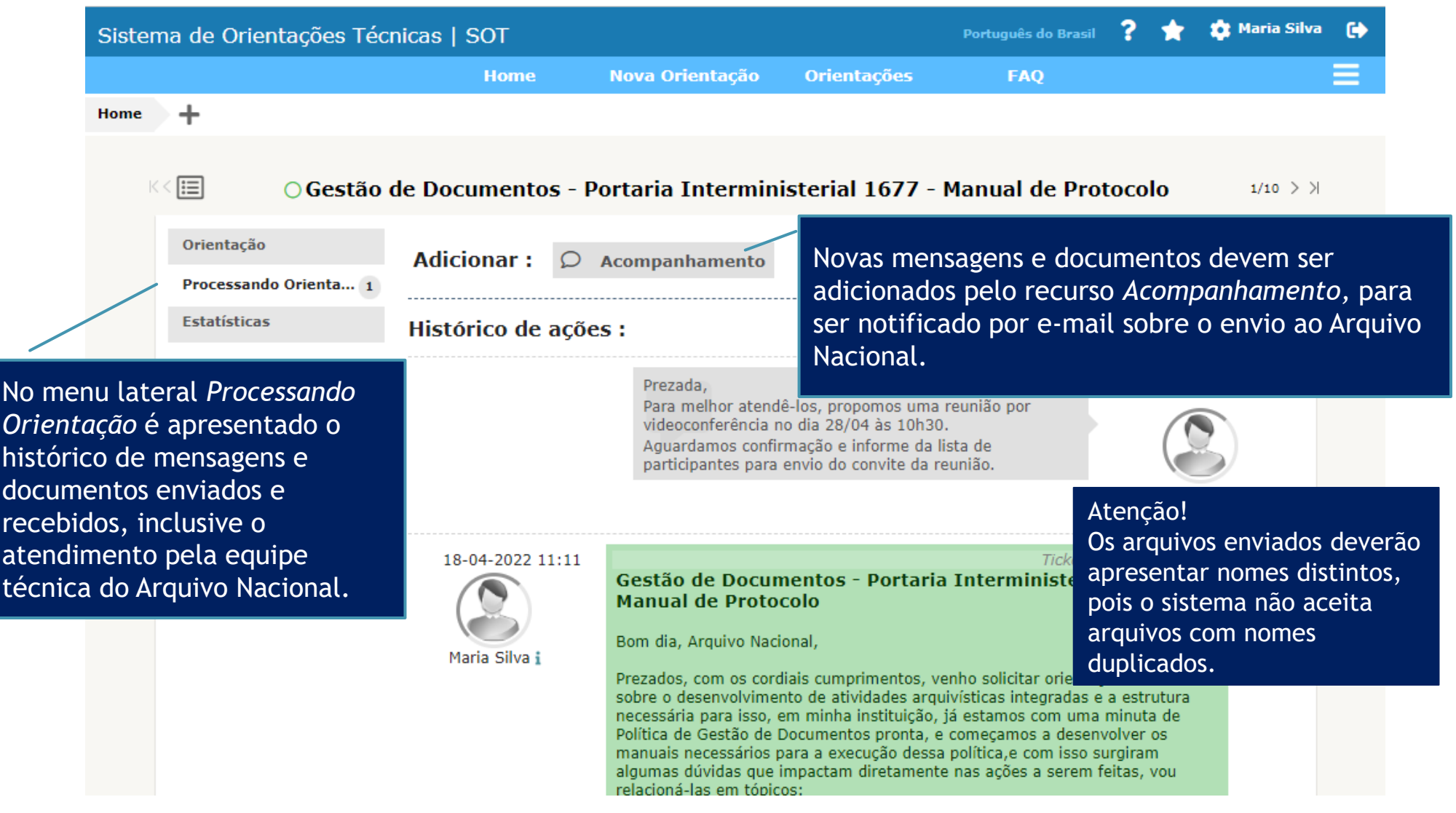

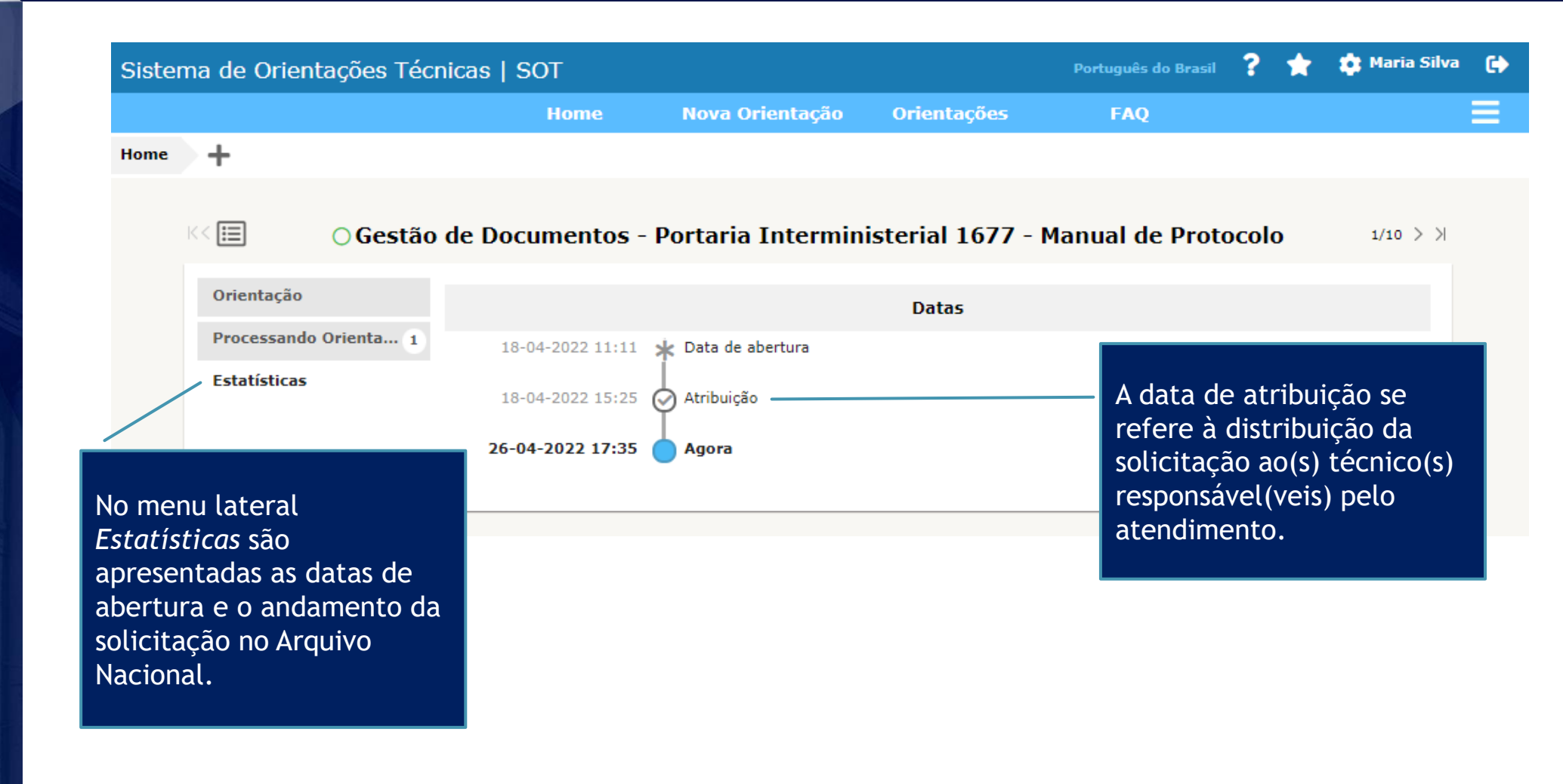

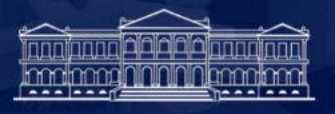

#### [AN-SOT #0000101] Atendimento da Solicitação

Caixa de entrada

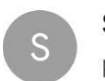

SOT - Comunicação 17:53 para mim ~

 $\leftarrow$ 

 $\overrightarrow{\mathbf{z}}$ 

Assunto: Atendimento da Solicitação - Orientação Técnica nº 0000101 Prezado(a), MARIA SILVA

A solicitação recebida protocolada sob o nº 0000101, com o título: IMPLANTAÇÃO DO SEI, foi atendida:

Descrição:

Prezada,

Foi anexado o documento ot\_implantacao\_sei\_apf\_2019\_06\_vf.pdf no dia 15/03/22. Favor verificar.

Quando o técnico realiza o atendimento, há o envio de e-mail ao solicitante com a resposta da solicitação.

Para melhor visualizar a mensagem ou documentos anexados, é necessário acessar o sistema.

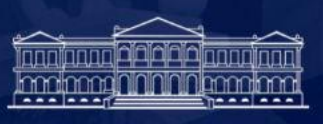

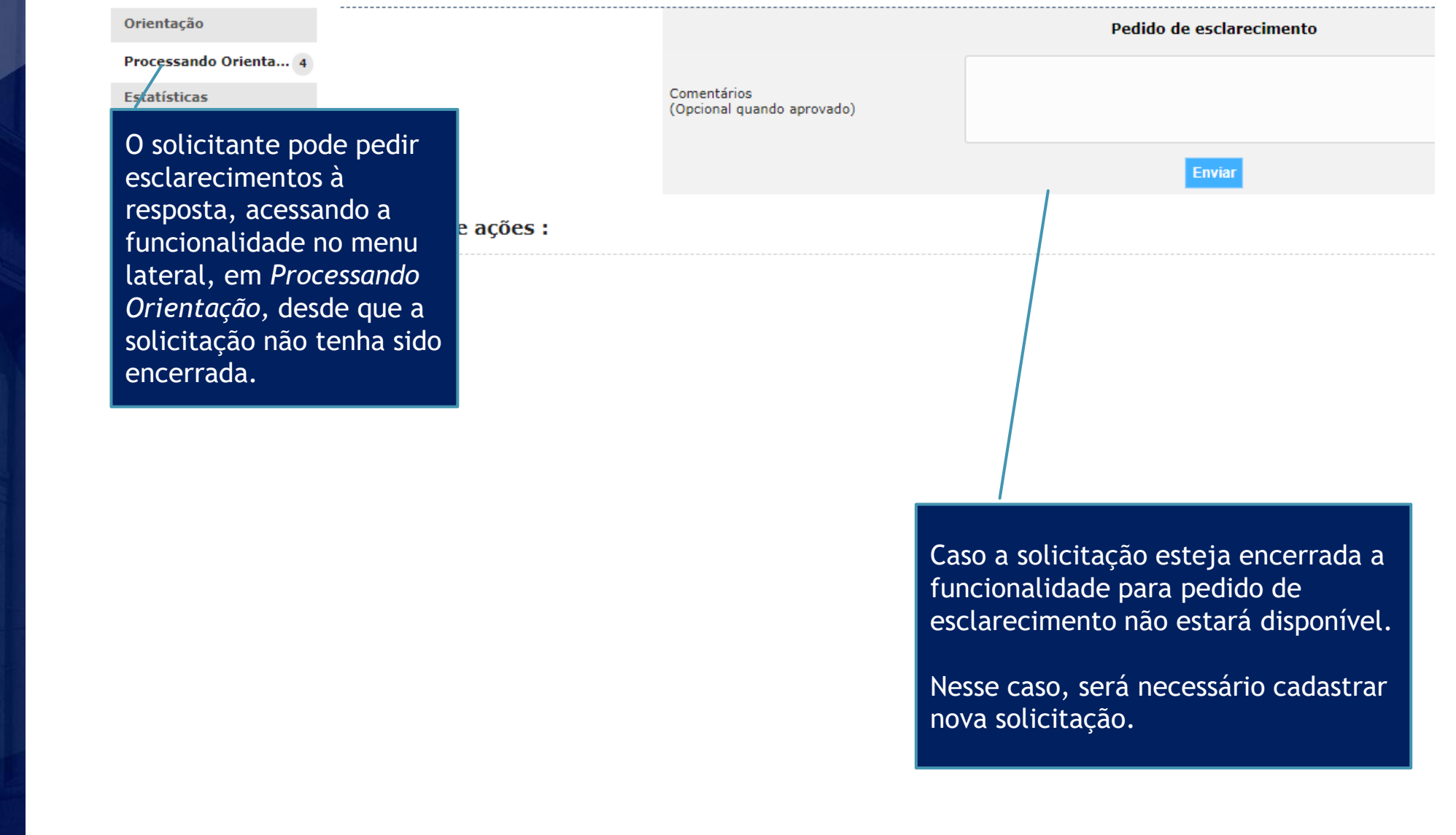

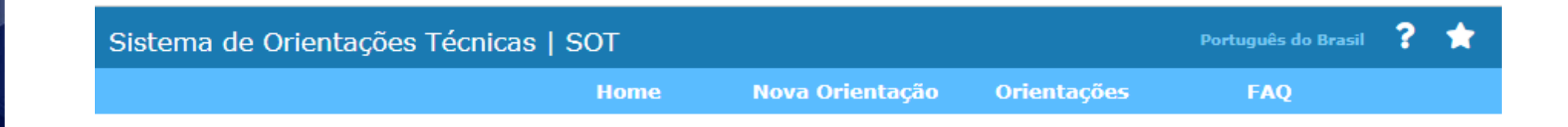

# Dúvidas ou dificuldade de acesso?

entre em contato

## sigsiga@an.gov.br

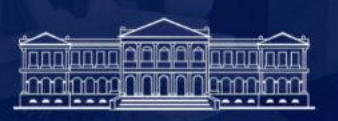